### A – Généralités sur le rayonnement infrarouge

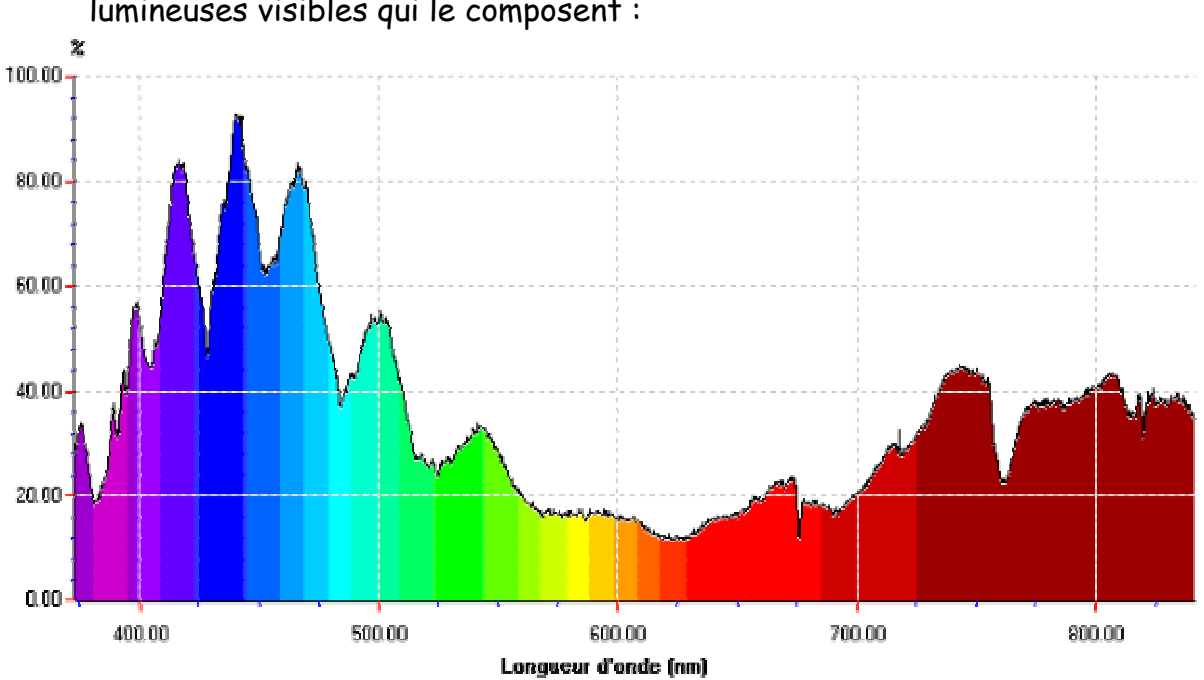

Le spectre de la lumière blanche révèle toute l'étendue des radiations lumineuses visibles qui le composent :

Chaque radiation se caractérise par sa longueur d'onde en nanomètre.

- 1. Quel est le sens du mot nanomètre ?
- 1. Dans quel intervalle de longueurs d'ondes se situent les radiations de la lumière blanche ?
- 2. Quelles sont les longueurs d'ondes des rayons ultraviolets et infrarouges ?

3. Dans votre environnement journalier faites l'inventaire des situations où vous êtes confrontés à l'utilisation d'une télécommande

4. Allumez l'appareil électronique à votre disposition ( téléviseur, démodulateur satellite, etc…) et utilisez la télécommande à votre disposition. En modifiant la position de la télécommande par rapport au récepteur et en cherchant à intercaler divers obstacles fournis, répondre aux questions suivantes :

Quelles sont les conditions d'un fonctionnement satisfaisant ?

 Qu'est ce qui peut empêcher une utilisation efficace de la télécommande ?

- 5. La télécommande utilise une diode d'émission dans le domaine de l'infrarouge. Recherchez sur internet la longueur d'onde utilisée par ce type de diode
- 6. Situez cette longueur d'onde sur le spectre de lumière donné plus haut

#### B – Le code RC5

 Le code RC5, mis au point chez Philips, est devenu une norme pour les transmissions de commandes en infrarouge.

 C'est le code le plus employé pour les télécommandes infrarouge de TV, magnétoscope, DVD, chaînes HI FI, etc..

 Il se compose d'une suite de 14 bits envoyés en code biphase. Cette trame module en tout ou rien une émission infra rouge clignotant à 36 KHz. Il y a émission d'infra rouge clignotant si le bit à émettre est un "1" et il n' y a pas d'infra rouge émis si c'est un "0".

 Cette sous porteuse à 36 KHz, n'a pas un rapport cyclique de 1 mais de 0,25. C'est à dire que le signal à 36 KHz, qui a une période de 28 µs, est au niveau haut pendant 7 µs et au niveau bas pendant 21 µs :

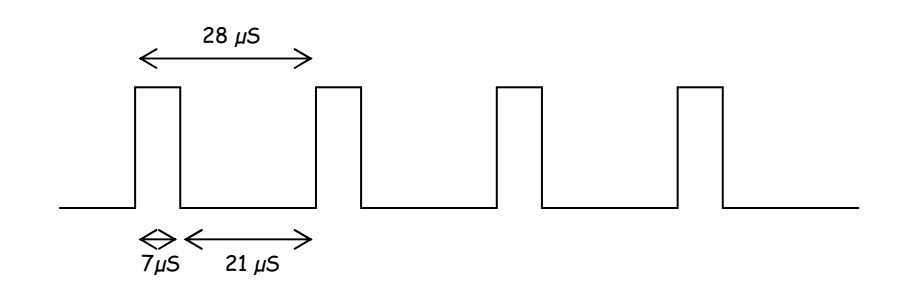

#### 1. CODE BIPHASE :

La durée d'un bit est constante : 1778 µs. Il y a toujours une transition au milieu du bit.

• Un "1" se traduit par un niveau bas pendant 889 µs, suivi d'un niveau haut pendant 889 µs.

• Un "0" se traduit par un niveau haut pendant 889 µs, suivi d'un niveau bas pendant 889 µs.

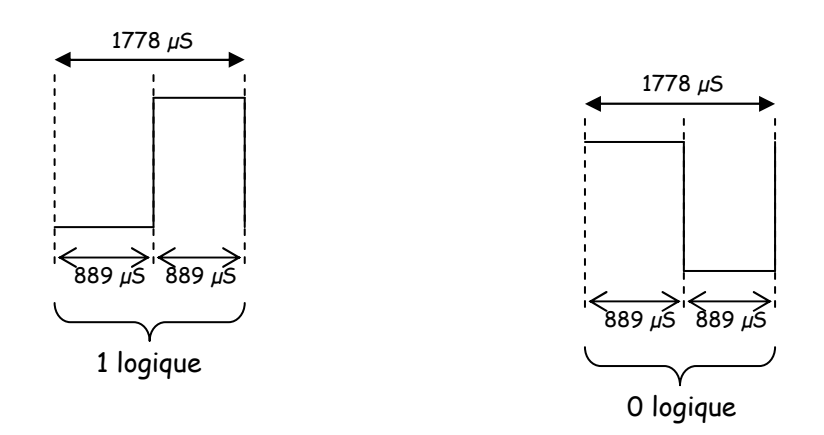

#### 2. COMPOSITION de la TRAME RC5 :

Elle est composée de 14 bits, qui sont, dans l'ordre de transmission :

- 2 bits toujours à "1" qui servent à la synchronisation.
- 1 bit de répétition. Il change d'état à chaque nouvel envoi de code.
- 5 bits d'adresse. Ils permettent la sélection de l'appareil à commander.
- 6 bits de code qui permettent de choisir la commande désirée.

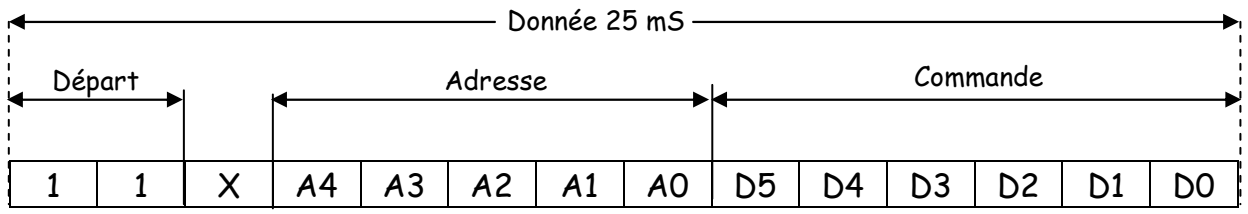

La trame dure :  $14 \times 1778$  µs = 24,892 ms.

La trame suivante ne sera émise que 88,886 ms après la fin de la précédente.

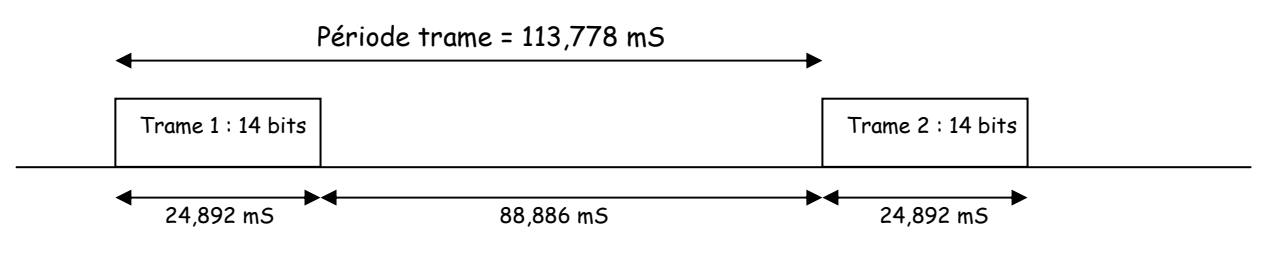

#### 3. ADRESSES ET COMMANDES :

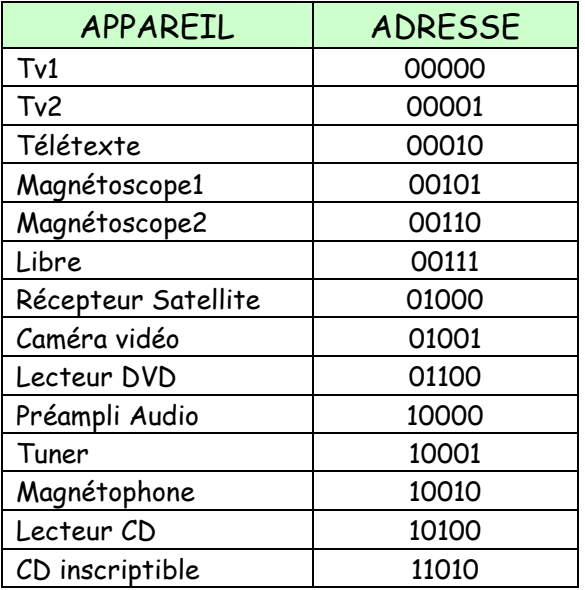

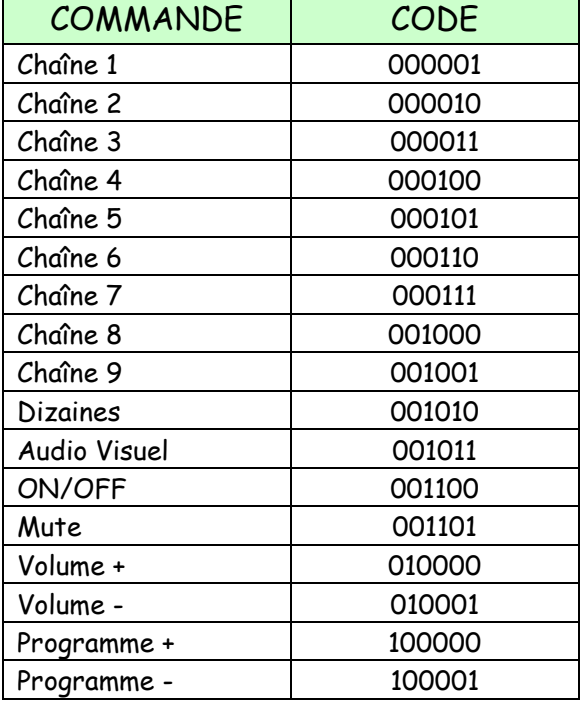

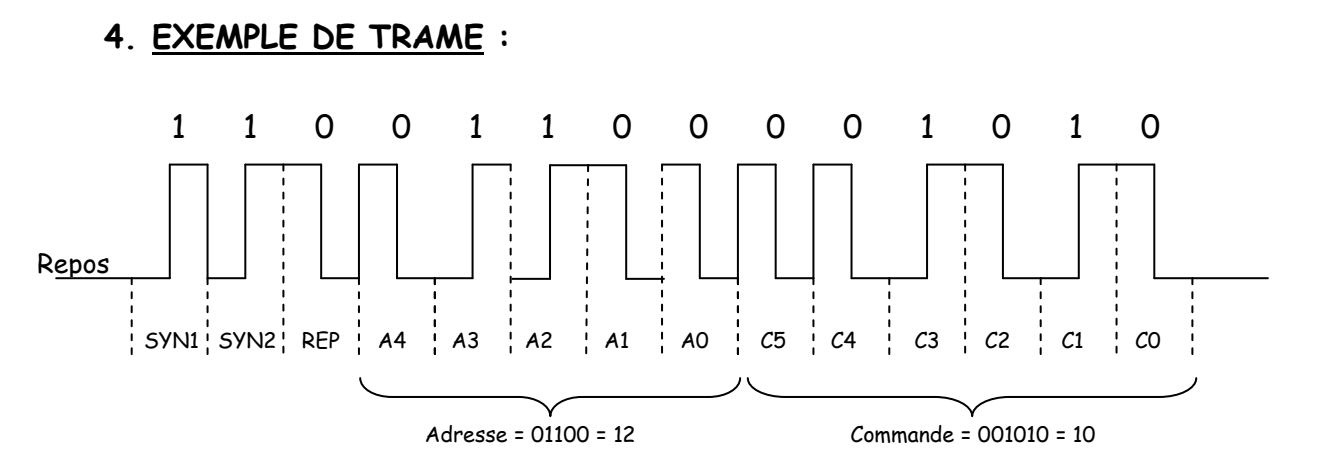

# C – Visualisation des signaux de télécommande

Vous allez utiliser pour ce TP :

- Une télécommande Philips
- Un oscilloscope
- Un récepteur élémentaire d'infrarouges :

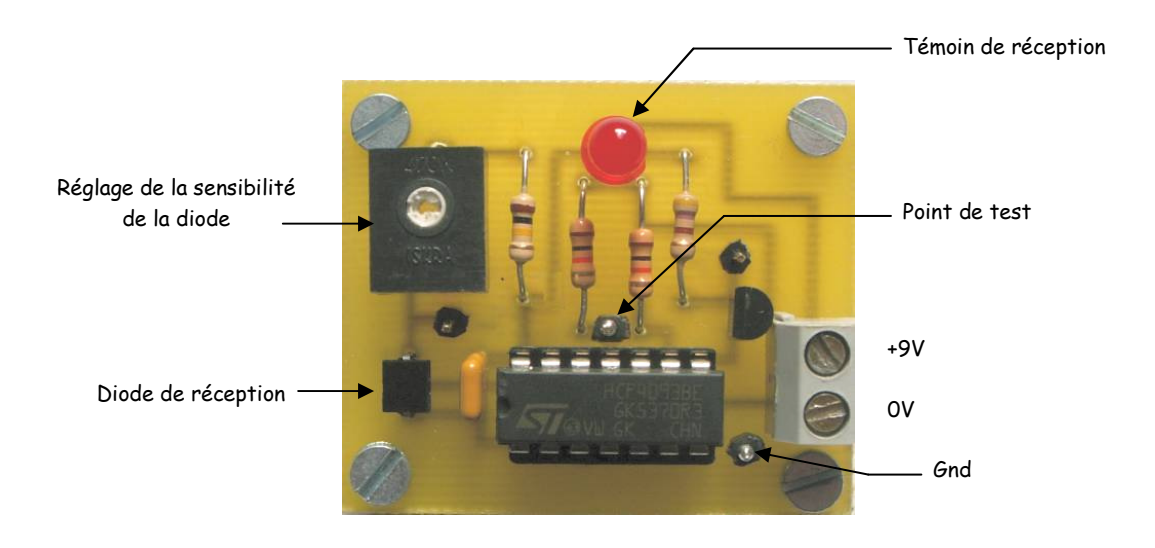

Le réglage de la sensibilité de la diode est correct quand elle clignote si l'on appuie une touche de la télécommande à environ 20 cm en direction du récepteur. Si la sensibilité est trop élevée, elle s'allume en permanence.

1. Observation des trames du code RC5 :

Réglages de l'oscilloscope :

- Couplage CC
- 50mS/DIV
- 2V/DIV
- positionner la trace à une division du bas de l'écran
- acquisition monocoup

Approcher la télécommande à environ 20 cm. Appuyer sur une touche durant 1 seconde au moins. La LED doit clignoter et l'oscilloscope fait une acquisition. Imprimer l'écran et coller ci-dessous :

Observez la répétition des trames.

### 2. Durée et intervalle des trames du code RC5 :

Réglages de l'oscilloscope :

- Couplage CC
- 25mS/DIV
- 2V/DIV
- positionner la trace à une division du bas de l'écran
- acquisition monocoup

Approcher la télécommande à environ 20 cm. Appuyer sur une touche durant 1 seconde au moins. La LED doit clignoter et l'oscilloscope fait une acquisition. Imprimer l'écran et coller ci-dessous :

Mesurez l'intervalle entre deux trames :

Mesurez la durée d'une trame :

3. Modulation du signal infrarouge du code RC5 :

Réglages de l'oscilloscope :

- Couplage CC
- $\cdot$  10µS/DIV
- 2V/DIV
- positionner la trace à une division du bas de l'écran
- acquisition monocoup

Eloigner la télécommande à 40cm du récepteur, appuyez sur une touche. Se rapprocher progressivement du récepteur jusqu'à ce que la LED clignote. Faire l'acquisition à cette distance. Si la télécommande est trop près du récepteur, l'observation de la modulation n'est pas possible.

Imprimer l'écran et coller ci-dessous :

Mesurez la période du signal :

En déduire sa fréquence :

4. Comparez vos résultats avec les données techniques du paragraphe B

### C – Interprétation d'une trame RC5

- Vous allez utiliser pour ce TP :
- Une télécommande RC5 Philips
- Un ordinateur
- Un logiciel interpréteur de trames RC5 ( ligne DSR )

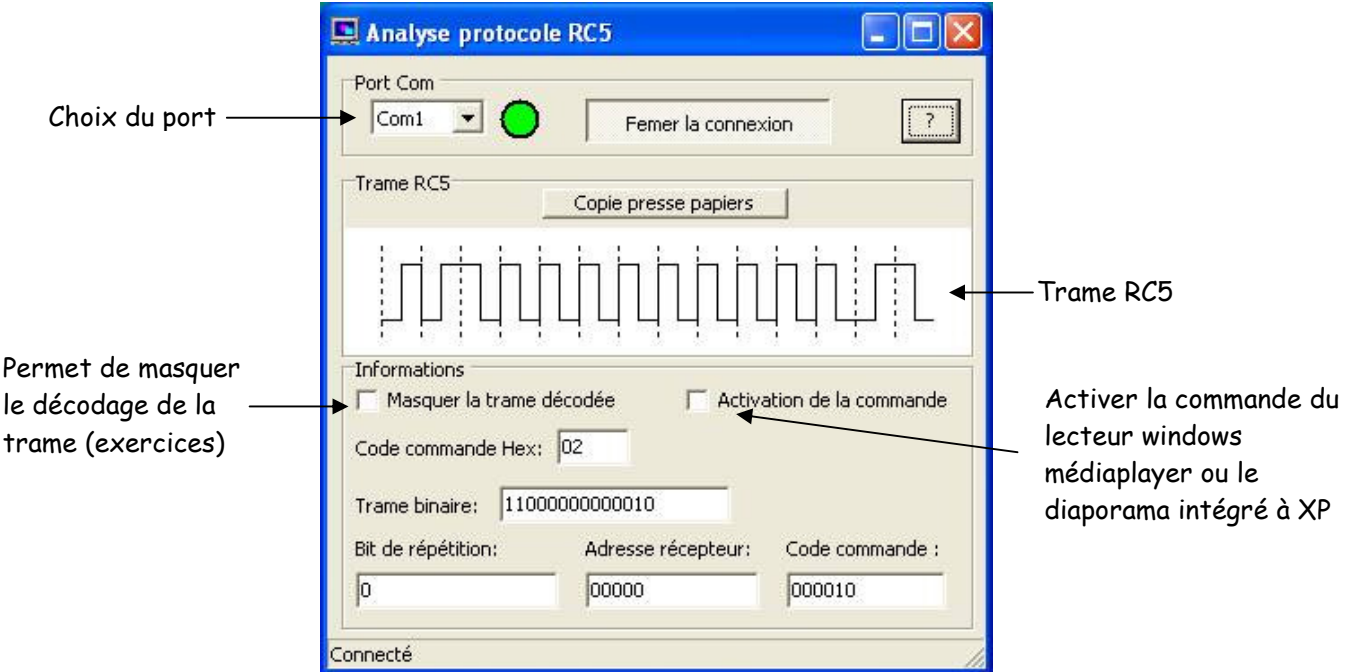

• Un récepteur RC5 de télécommande sortant au protocole RS232 :

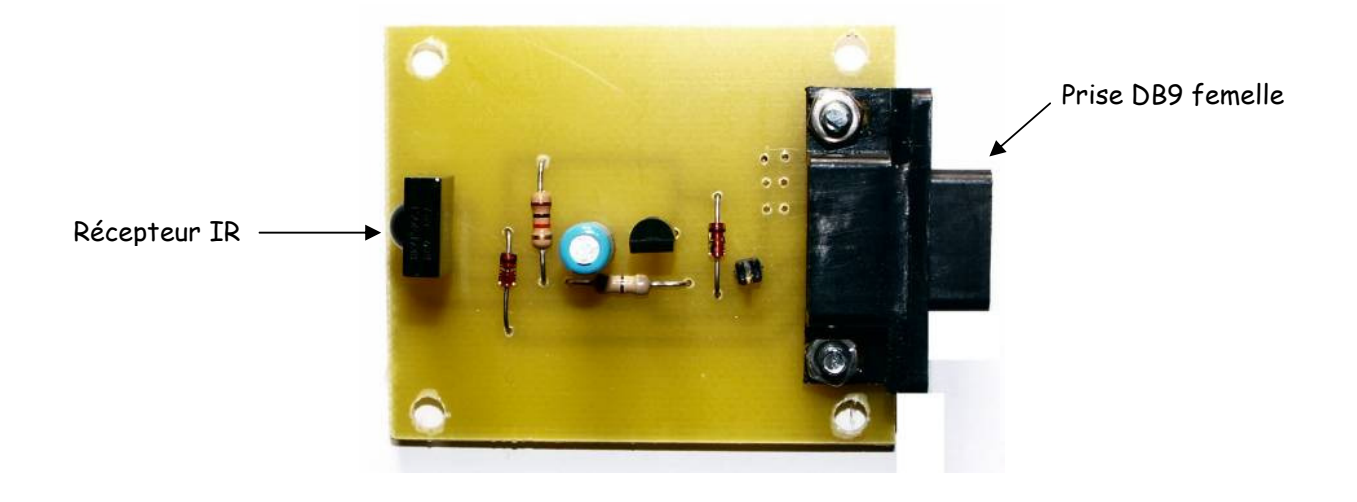

Expérimentation :

- Embrocher le récepteur de télécommande dans la prise DB9 du PC
- Lancer le logiciel « Recep\_RC5 »
- Choisir le port ( en général COM1 )
- Cocher la case « Masquer la trame décodée »

#### Le professeur active une touche de la télécommande

#### Complétez le tableau :

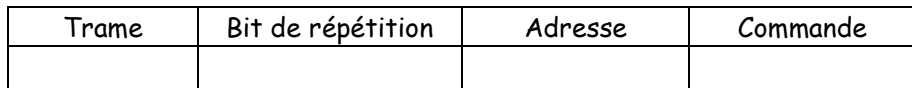

#### Décodez plusieurs trames :

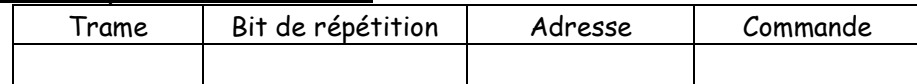

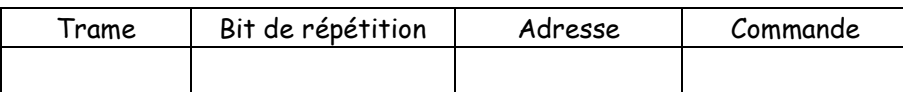

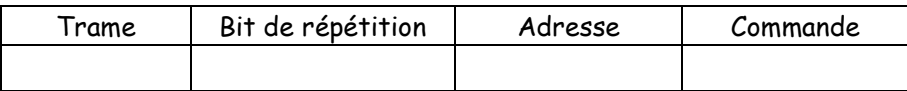

### D – Application : télécommandez le médiaplayer ou le diaporama intégré à XP

- Le médiaplayer est commandé avec l'adresse TV.
- Le diaporama est commandé avec l'adresse magnétoscope1

Les commandes sont les suivantes :

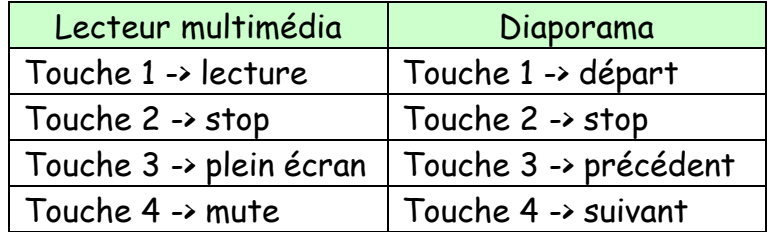

#### Le logiciel utilisé ( le médiaplayer ou le diaporama ) doit être ouvert, détenir la focalisation de windows ( focus ).

La plupart des anciennes télécommandes Philips comportent une touche permettant de passer de la fonction TV à la fonction magnétoscope.

Faire un essai avec le logiciel de votre choix et montrer au professeur